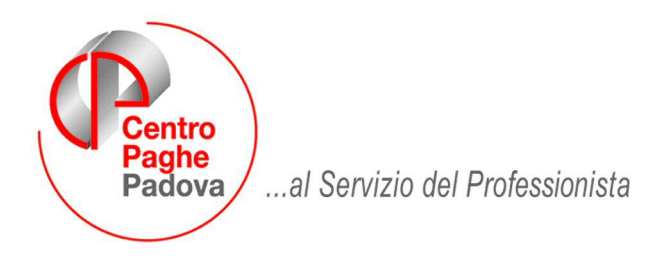

M:\Manuali\Circolari\_mese\2008\12\C0812-7.DOC

# **AGGIORNAMENTO del 12/01/2009**

# SOMMARIO

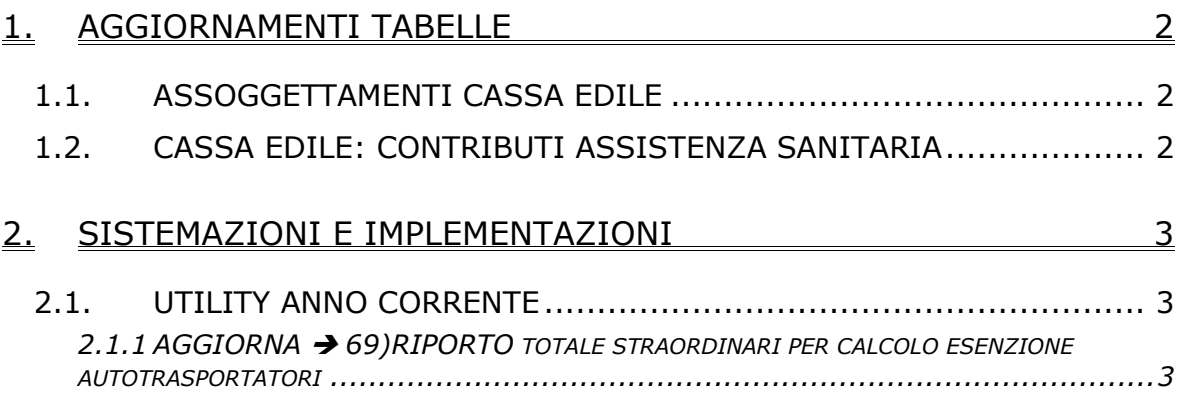

# <span id="page-1-0"></span>**1. AGGIORNAMENTI TABELLE**

### **1.1. ASSOGGETTAMENTI CASSA EDILE**

#### **Sono stati inseriti/variati gli assoggettamenti fiscali per le casse edili di:**

**Messina (ME):** che passa da 0,08% a 0,07% (la percentuale trasformata nella procedura passa da 0,56% a 0,49%),

**Rimini (RI):** che varia da 0,30% a 0,31%, la percentuale trasformata nella procedura varia da 3% a 3,10%.

**Verona (VR):** che varia da 0,61% a 0,82%, la percentuale trasformata nella procedura varia da 4,29% a 5,77%.

**Trieste (TS):** che varia da 0,27% a 0,35%, la percentuale trasformata nella procedura varia da 1,90% a 2,46%;

# **1.2. CASSA EDILE: CONTRIBUTI ASSISTENZA SANITARIA**

Opzione **12** "*Storico 075 - % imponib. CE contr. fini ass. (CUD)":*

**Trieste (TS):** inserita la percentuale 0,40%.

A cura Utente la variazione negli archivi per la stampa del modello CUD e per il corretto riporto nel 770.

# <span id="page-2-0"></span>**2. SISTEMAZIONI E IMPLEMENTAZIONI**

# **2.1. UTILITY ANNO CORRENTE**

#### 2.1.1 AGGIORNA  $\rightarrow$  69) RIPORTO TOTALE STRAORDINARI PER CALCOLO ESEN-**ZIONE AUTOTRASPORTATORI**

A seguito del provvedimento dell'Agenzia delle Entrate prot. 165270/2008, in "*Utility a.c.*" → "Aggiorna", è stata inserita la nuova utility per il caricamento dello storico "430 - CCNL Autotrasp. - Imp. straordinari per calcolo esenzione" al fine di poter calcolare l'esenzione del 28%.

L'utility permette di elaborare una sola ditta per volta per determinare l'importo su cui calcolare il valore dell'esenzione e prende in considerazione tutte le voci di straordinario ed eventuali altre voci personalizzate (massimo 5) che vanno indicate nei campi evidenziati

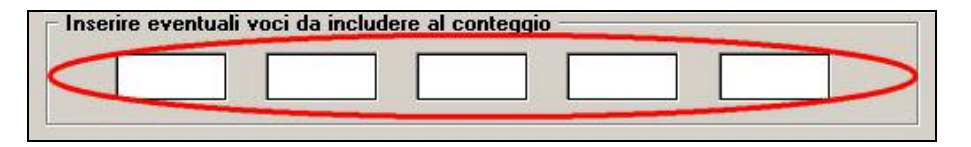

L'utility, inoltre, genera una stampa di controllo che espone:

- la sommatoria delle voci specificate in precedenza nel periodo da gennaio a novembre 2008 (che viene inserita nello storico 430);
- il calcolo "preventivo" del 28% sul totale su descritto;
- la sommatoria degli imponibili detassati del periodo da gennaio a novembre 2008 (attenzione questi importi sono comprensivi di tutte le voci a cui è stata applicata la detassazione: straordinari, premi, maggiorazioni, ecc.)

**N.B.:** La colonna con gli imponibili detassati nel mese (chiaramente al netto dei contributi) serve solamente come raffronto con la colonna con gli importi degli straordinari (esposti al lordo dei contributi).

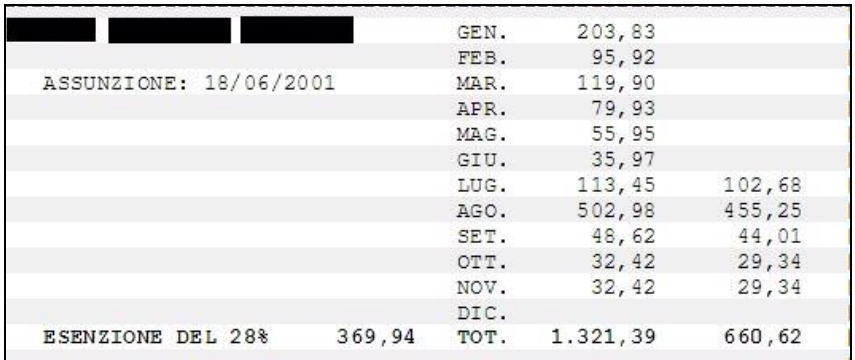

Infine valorizza automaticamente con "S", la riga 47 *"Conteggio per esenzione ccnl AUTOTRASPORTATORI"* in *"Anagrafica ditta" "Tab.10 Stampe"*.

La presenza del flag "S" in anagrafica ditta e lo storico "430 - CCNL Autotrasp. - Imp. straordinari per calcolo esenzione" maggiore di "0" attiva il calcolo automatico dell'esenzione e l'esposizione in cedolino delle voci:

- 0904 "ESENZIONE CCNL AUTOTRASP.";

- 0905 "REC. ESENZIONE CCNL AUTOTRASP.".

Come si evince dal provvedimento dell'Agenzia delle Entrate prot. 165270/2008, l'esenzione deve essere applicata ai "*…prestatori di lavoro addetti alla guida dipendenti* 

Centro Paghe Padova Srl – Aggiornamento del 12 gennaio 2009 3

*delle imprese autorizzate al trasporto merci su strada…*" per cui al fine di inibire il calcolo dell'esenzione a quei soggetti che non rientrano in questa definizione è stato implementato il programma per cui se lo storico "430 - CCNL Autotrasp. - Imp. straordinari per calcolo esenzione" risulta valorizzato con **0,1** l'esenzione non viene applicata. In questo caso o in qualsiasi altro caso in cui si presenti la necessità di variare e/o azzerare l'importo nello storico "430 - CCNL Autotrasp. - Imp. straordinari per calcolo esenzione", nel percorso "*Utility a.c.*" "*Aggiorna*" è presente l'utility *"57)Sistemazione campi storici dipendente"* che permette di alterare il contenuto dello storico sia a livello ditta che a livello dipendente o altrimenti agire direttamente in anagrafica dipendente

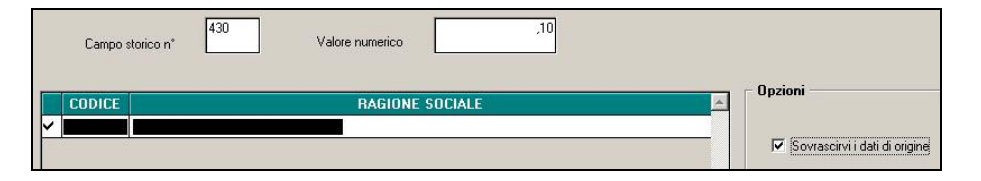

Per determinare l'importo corretto a cui applicare l'esenzione il programma somma allo storico "430 - CCNL Autotrasp. - Imp. straordinari per calcolo esenzione" anche tutti quegli straordinari inseriti nei movimenti del mese di dicembre.

Nel caso in cui siano presenti nei movimenti del mese anche "altre voci" che si vuole far entrare nell'importo per il calcolo dell'esenzione è a cura Utente aggiungere manualmente tale l'importo nello storico "430 - CCNL Autotrasp. - Imp. straordinari per calcolo esenzione".

A fronte della determinazione del 28% il programma applica l'esenzione fino a capienza dell'imponibile FAP.

Il programma non esegue in automatico il recupero degli importi straordinari a cui è stata applicata la detassazione.

E' a cura Utente utilizzare in **recupero** (prefisso "**R**") la voce paga neutra **8856** *"Impl.le aggiuntivo detassazione"*.

Inserire l'imponibile sempre al lordo dei contributi, che si vuole recuperare; Alle voci di straordinario nel movimento di questo mese lasciare la "X" (per applicare la detassazione), e come detto sopra inserire l'importo anche di dicembre, con la voce **8856**.

Questo anche al fine di una corretta compilazione degli storici della detassazione per il modello CUD.

Il programma **non esegue** in automatico il controllo sul limite di fruizione dell'agevolazione complessivo di euro 100.000 nell'arco di 3 esercizi finanziari

Attualmente il programma **non esegue** ancora nessun riporto automatico per quanto riguarda DM10, Emens, ecc.. ma memorizza solamente l'effettiva esenzione applicata nello storico "431 - CCNL Autotrasp. - Imp. esenzione applicata".

Seguiranno ulteriori comunicazioni a seguito del messaggio Inps n. 288 del 07/01/2009.

N.B.: Con le chiusure del mese di dicembre 2008 verrà eliminata la riga 47 *"Conteggio per esenzione ccnl AUTOTRASPORTATORI"* in *"Anagrafica ditta" "Tab.10 Stampe"*.